## КАК ПРОЙТИ ТЕСТИРОВАНИЕ В МП РСХБ - БРОКЕР (Android) / БРОККОЛИ (iPhone) ДЛЯ ПОКУПКИ ОБЛИГАЦИЙ РСХБ В ПЕРВЫЙ РАЗ

ШАГ 1 - на главной странице нижнее меню опция «ПРОФИЛЬ»

ШАГ 2 - выбрать «КВАЛИФИКАЦИЯ **ИНВЕСТОРА»** 

ШАГ 3 - выбрать «ОБЛИГАЦИИ РОССИЙСКИХ ЭМИТЕНТОВ, ИМЕЮЩИХ КРЕДИТНЫЙ РЕЙТИНГ НИЖЕ **МИНИМАЛЬНО УСТАНОВЛЕННОГО»** 

ШАГ 4 - после прохождения тестирования на электронную почту инвестора, указанную в договоре на брокерское обслуживание, приходит уведомление о результатах

В случае успешного прохождения тестирования покупка облигаций в МП доступна на следующий день

В случае неуспешного прохождения, необходимо повторно пройти тестирование

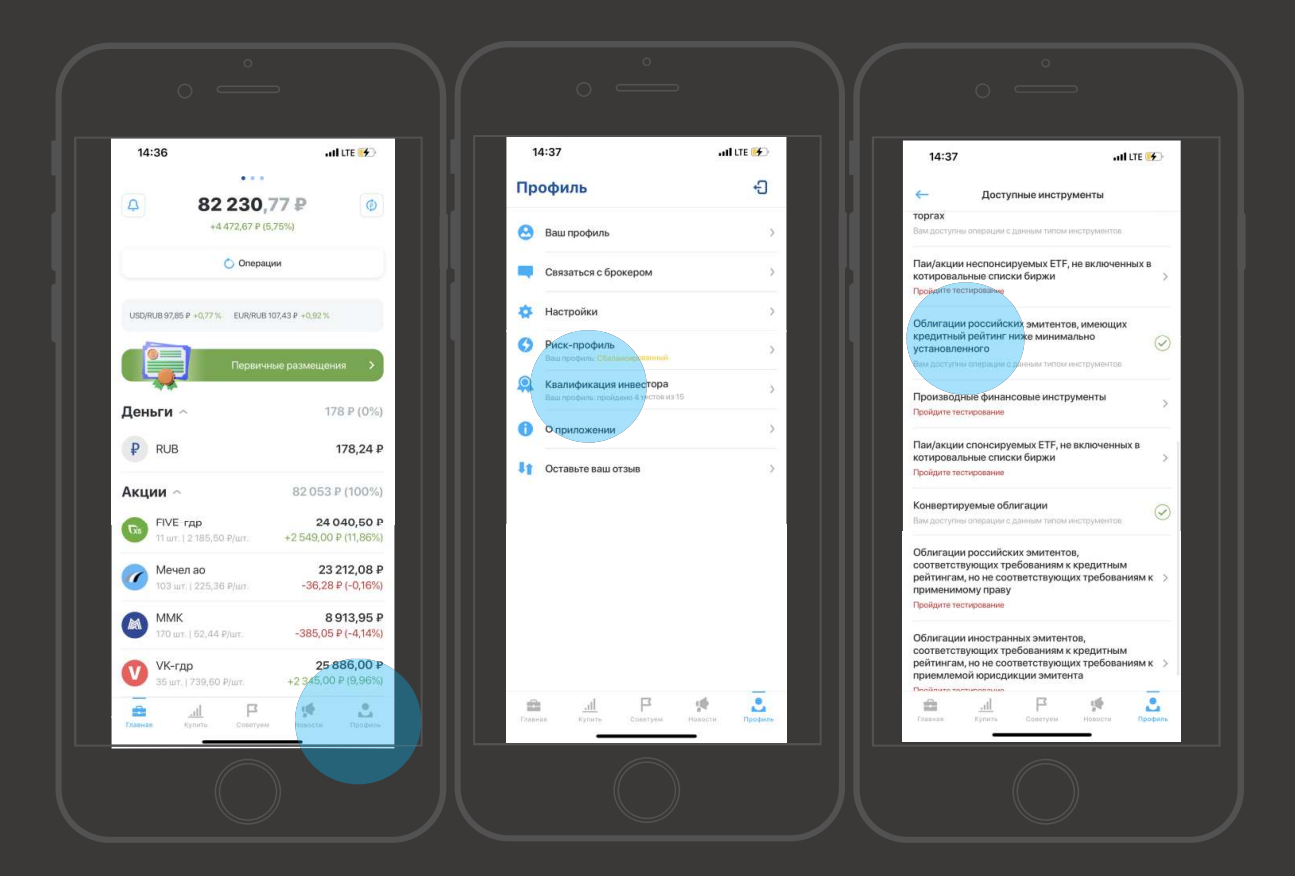

## **III РСХБ** ИНВЕСТИЦИИ